## **Böngésző által blokkolt PDF**

Előfordulhat, hogy például [bizonylatkészítés](https://doc.evir.hu/doku.php/evir:bizonylatok:bizonylat_keszites) végeztével a böngésző nem jeleníti meg a [PDF](https://doc.evir.hu/doku.php/evir:fogalmak:nyomtatas) [nyomtatási kép](https://doc.evir.hu/doku.php/evir:fogalmak:nyomtatas)et.

Ennek oka lehet, hogy a használt böngésző által le vannak tiltva az előugró ablakok.

Ezt a blokkolást a következő módon lehet feloldani a **Google Chrome böngészőben:**

1. Kattintson a bal felső sarokban látható előugró ablak ikonra:

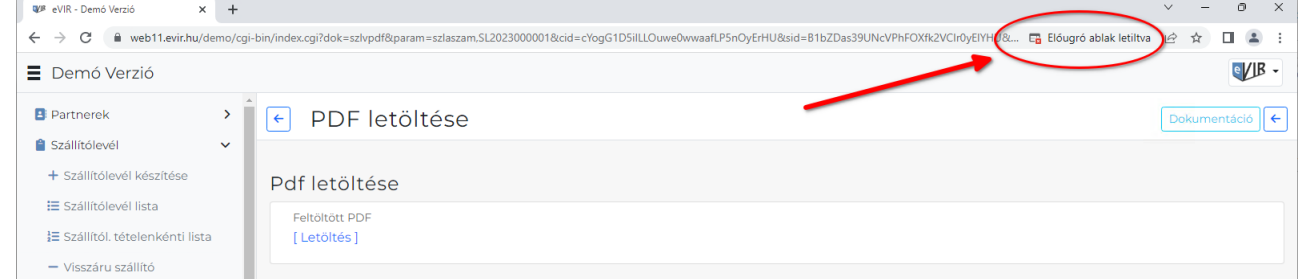

2. A megjelenő ablakban engedélyezze az eVIR-ben az előugró ablakokat és átirányításokat :

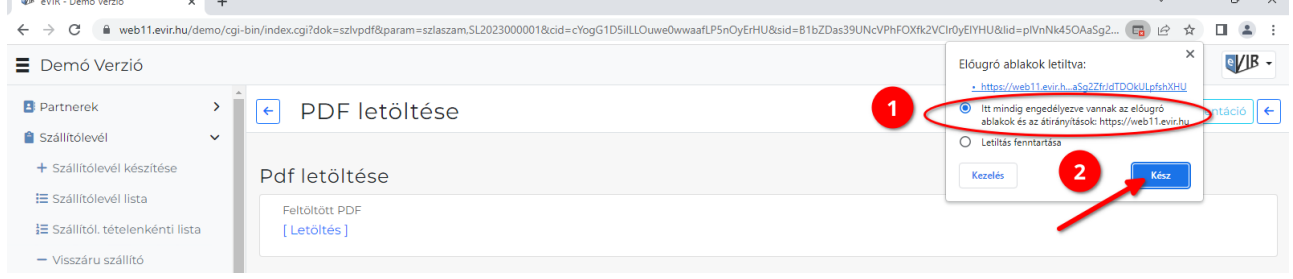

3. A "Kész" gombra kattintva elmenti a módosítást. Ezután meg fognak nyílni a böngészőben az elkészült PDF nyomatási képek.

## Microsoft Edge,, böngészőben is ehhez hasonló módon:

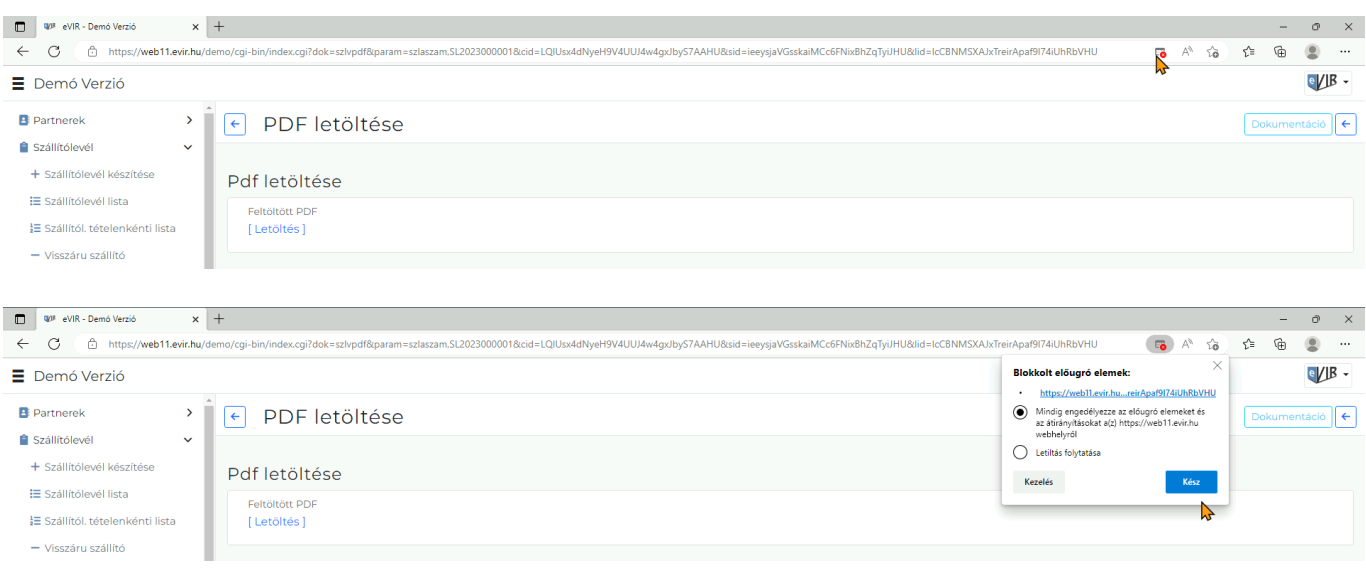

## **Mozilla Firefox** böngészőben:

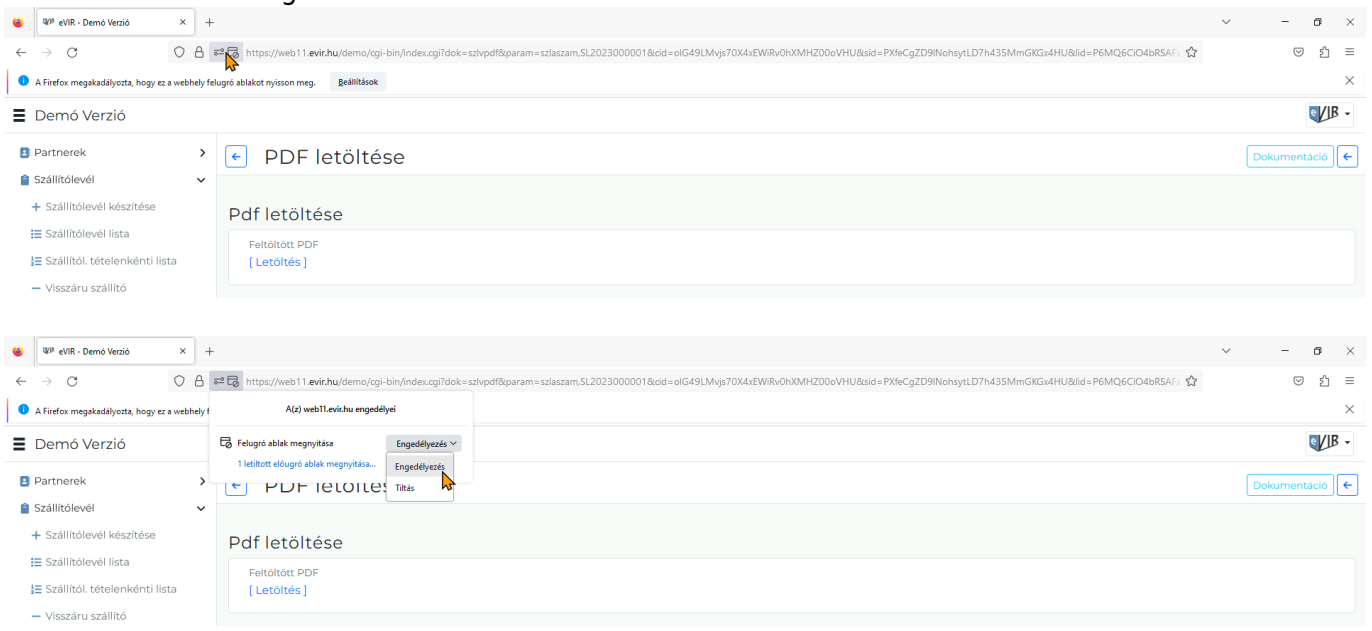

From: <https://doc.evir.hu/> - **eVIR tudásbázis**

Permanent link: **[https://doc.evir.hu/doku.php/evir-faq:blokkolt\\_pdf](https://doc.evir.hu/doku.php/evir-faq:blokkolt_pdf)**

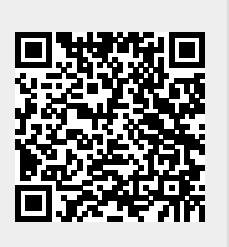

Last update: **2023/01/18 09:56**